# **Metrc Support Bulletin**

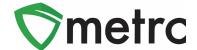

| Bulletin Number: ME_IB_25                                             | Distribution Date: 11/2/22   | Effective Date: 11/3/22 |
|-----------------------------------------------------------------------|------------------------------|-------------------------|
| Contact Point: Metrc® Support                                         | Subject: New Update in Metrc |                         |
| Reason: Metrc is providing an update on our upcoming feature release. |                              |                         |

Greetings Metrc Users,

Metrc is pleased to provide information that on November 3<sup>rd</sup>, 2022, our newest updates will be available within the software. These enhancements, fixes, or document updates include:

- I. New package detail tab for source harvest batch information
- II. New package detail tab for lab test batch results
- III. Fixed issue with saving a change in transporter for a rejected transfer

Please find on the following pages a detailed description of the enhancements:

#### **Metrc Support Bulletin**

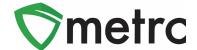

# **Source Harvest Tab**

Metrc has added a new tab within the packages drilldown for users to view information on a source harvest(s) that contributed to the creation of the package. This information includes the license that created the harvest, harvest name, and date of the harvest. This will also allow you to view all the harvest information for packages created from multiple harvests.

To view this information, you will drill down on the package details and select the "Source Harvests" tab. This is shown in **Figure 3** below.

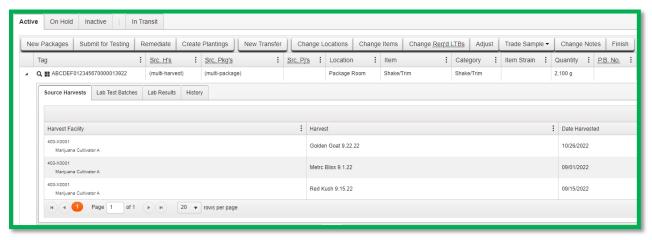

Figure 3: Source Harvest Tab

# **Lab Test Batch Package Details**

Metrc has also added a new tab within the packages drilldown to provide users more concise information on the lab test batches for which the package was tested. To view this new tab, you can drill down into the package details using the arrow or caret on the far-left side of the package ID number, then select the "Lab Test Batches" tab. The information provided will be the lab test batch name, the number of test types performed and required, and the pass/fail status of the results.

If you would like to view the individual tests performed under the test batch, then drill down on the lab test batch using the arrow or caret to the left of the lab test batch to see the individual test results. **Figure 4** is an example of how this information is displayed.

#### **Metrc Support Bulletin**

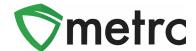

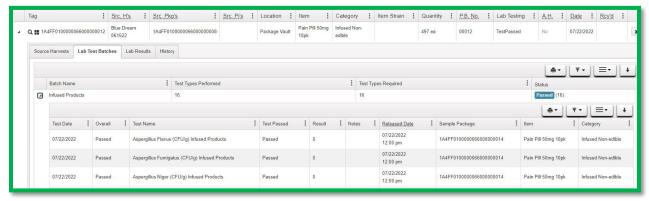

Figure 4: Lab Test Batches Tab

Please feel free to contact support at <a href="mailto:support@metrc.com">support@metrc.com</a> or 877-566-6506 with any questions.